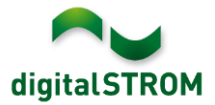

# **Software Release Notes**

### **dSS V1.9.5**

The digitalSTROM AG uses Software Release Notes (SRN) to provide information about software changes and updates of existing products.

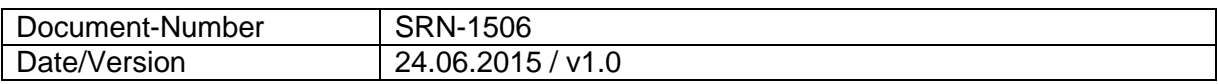

#### **Affected Products**

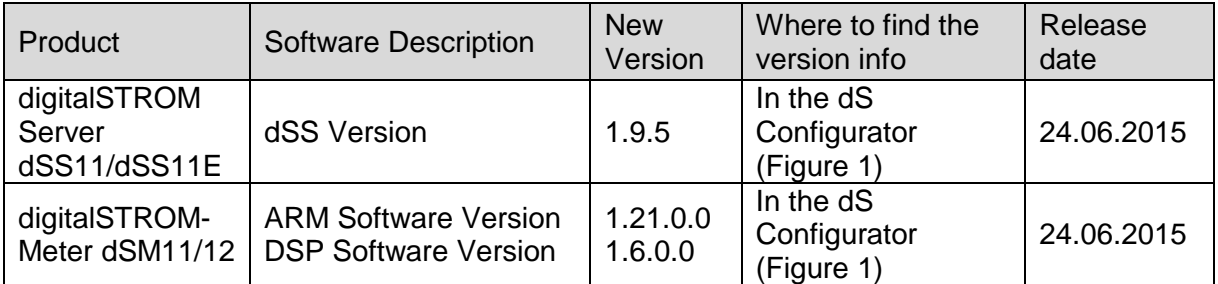

### **Installation Notes**

- Execute the software update from the digitalSTROM Configurator via the "System/System Update" menu. The dSS11 must be connected to the internet in order to perform the update. Alternatively, the update can be installed using an USB thumb drive.
- It is advisable to back up your system settings prior to performing a system update via "System/System Maintenance".
- Once the system updates are installed, the system automatically checks for available dSM firmware updates, which must be installed manually. Install these updates by clicking on the

"Update dSM firmware" button. After the installation, check whether any further updates are available to ensure that all dSMs have been updated.

 When updating from dSS version 1.2.1 or older, please also consider the release notes from earlier updates. A complete list of release notes as well as the USB update file can be found at [http://www.digitalstrom.com/Partner/Support/Software-](http://www.digitalstrom.com/Partner/Support/Software-Updates/)[Updates/.](http://www.digitalstrom.com/Partner/Support/Software-Updates/)

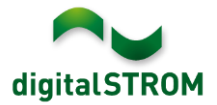

## **Improvements in V1.9.5**

- Fixed a problem where after an update a dSM was shown with old DSP firmware and marked red.
- Fixed a problem where update dialog was displayed endless during dSM firmware upgrade.
- Fixed a problem where the LED of the dSS could blink orange although the dSS was running properly.
- Improved handling for SW-TKM 200/210 when changing color group and button function.
- Improved device property dialog for SW-UMR200.
- Improved handling for SW-UMR200 in dSS Server Apps when changing between button input and sensor input.
- Improved handling for app button input mode of SW-UMR200 in dSS Server Apps.
- Improved activity options for SW-UMR200.
- Improved appearance and handling of initiated activities for SW-UMR200 in dSS Server Apps.

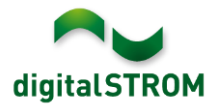

### **Software Update Recommendation**

Updating to the latest version of the software is recommended if you want to benefit from the new features and/or enhancements.

#### **Documentation**

Further information about the new features and how to use them can be found in the latest digitalSTROM Manual under "Introduction, Operation, Configuration" and "Installation". The latest version of the manual can be downloaded as PDF at [http://www.digitalstrom.com/en/Partner/Support/Operating-manuals/.](http://www.digitalstrom.com/en/Partner/Support/Operating-manuals/)

### **How to find the version information**

The currently installed software version can be found within the digitalSTROM Configurator.

|                                                                                                    | Aktivitäten<br>Apps                      | Räume    | Gruppen              | System | <b>Hardware</b> | Hilfe |               |                     |     |                 |                  |            |                   |                          |  |
|----------------------------------------------------------------------------------------------------|------------------------------------------|----------|----------------------|--------|-----------------|-------|---------------|---------------------|-----|-----------------|------------------|------------|-------------------|--------------------------|--|
|                                                                                                    | <b>Meter</b>                             |          |                      |        |                 |       |               |                     |     |                 |                  |            |                   |                          |  |
| £Ъ                                                                                                    | 69 53 62 1 <i>.</i>                      |          |                      |        |                 |       |               |                     |     |                 |                  |            | 事固                | $\circ$                  |  |
|                                                                                                    | <b>Status</b><br>Name                    |          |                      | dSM ID |                 |       | Anzahl Geräte | Neue Geräte Sperren |     | Leistung (      | <b>ARM Soft.</b> | DSP Soft.  | <b>HW Version</b> |                          |  |
|                                                                                                    | F1 EG Wohnraum Küche<br>ш                |          |                      |        | 00000671<br>- 9 |       |               | deaktiviert         | 2   |                 | 1.16.0.0         | 1.4.1.0    | 17.1.2.16         |                          |  |
|                                                                                                    | F1 EG Korridor Schlafzimmer<br>$\bullet$ |          |                      |        | 00000713 10     |       |               | aktiviert           |     |                 | 1.16.0.0         | 1.4.1.0    | 11.1.21.0         |                          |  |
| Geräte<br>dSM-Software Version: ARM<br><b>DSP</b><br>$\mathbb{L} \mathbb{C}$ , $\mathbb{C} \mathbb{C}$ , $\mathbb{C} \mathbb{C}$ , $\mathbb{C} \mathbb{C}$<br>$a \circ$<br>D<br>e) |                                          |          |                      |        |                 |       |               |                     |     |                 |                  |            |                   |                          |  |
|                                                                                                    | Name $\star$                             | dSID     | Ausgang              |        | Eingangs Modus  |       | Eingang       | Raum Name           | Rau | HW Info         | Firm             | Regist     | Inaktiv           |                          |  |
|                                                                                                    | Deckenleuchte                            |          | 0001890c gedimmt     |        |                 |       |               | Schlafzimmer 2      |     | <b>GE-KM200</b> | 3.1.7            | 9 11:50:39 |                   | ۸                        |  |
|                                                                                                    | Taster Schlafzim                         |          | 000064f6 deaktiviert |        |                 |       |               | Schlafzimmer 2      |     | GE-TKM210       | 314              | 9 11:48:36 |                   | E                        |  |
|                                                                                                    | Paniktaster                              |          | 00009abb deaktiviert |        | Panik           |       |               | Wohnraum            | 4   | RT-TKM200       | 3.1.5            | 9 11:49:43 |                   |                          |  |
| œ                                                                                                    | Jalousie                                 | 00016c22 |                      |        |                 |       |               | Schlafzimmer 2      |     | <b>GR-KL200</b> | 3.2.1            | 9 11:48:42 |                   | $\overline{\phantom{a}}$ |  |
| <b>dSS Version</b><br>1.8.0<br>Ansicht aktualisieren<br>Standard Ansicht<br>Deutsch<br>×                                                                                           |                                          |          |                      |        |                 |       |               |                     |     |                 |                  |            |                   |                          |  |

Fig. 1: Version number for dSS and dSM